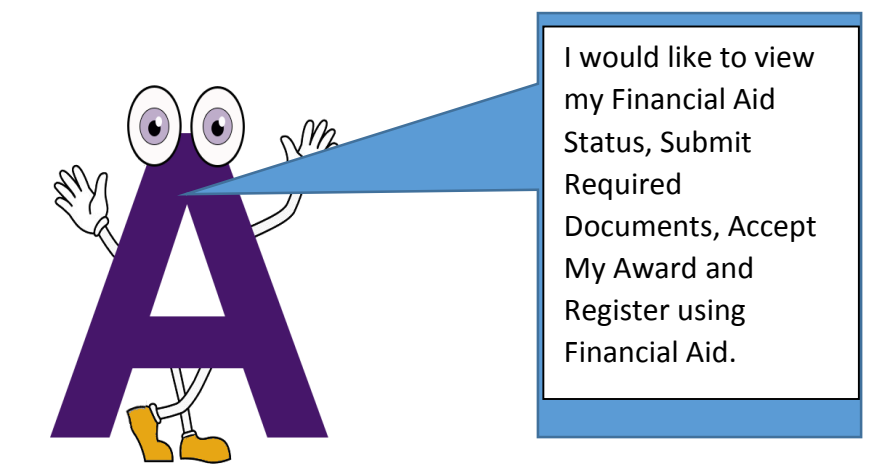

## Financial Aid Registration Guide

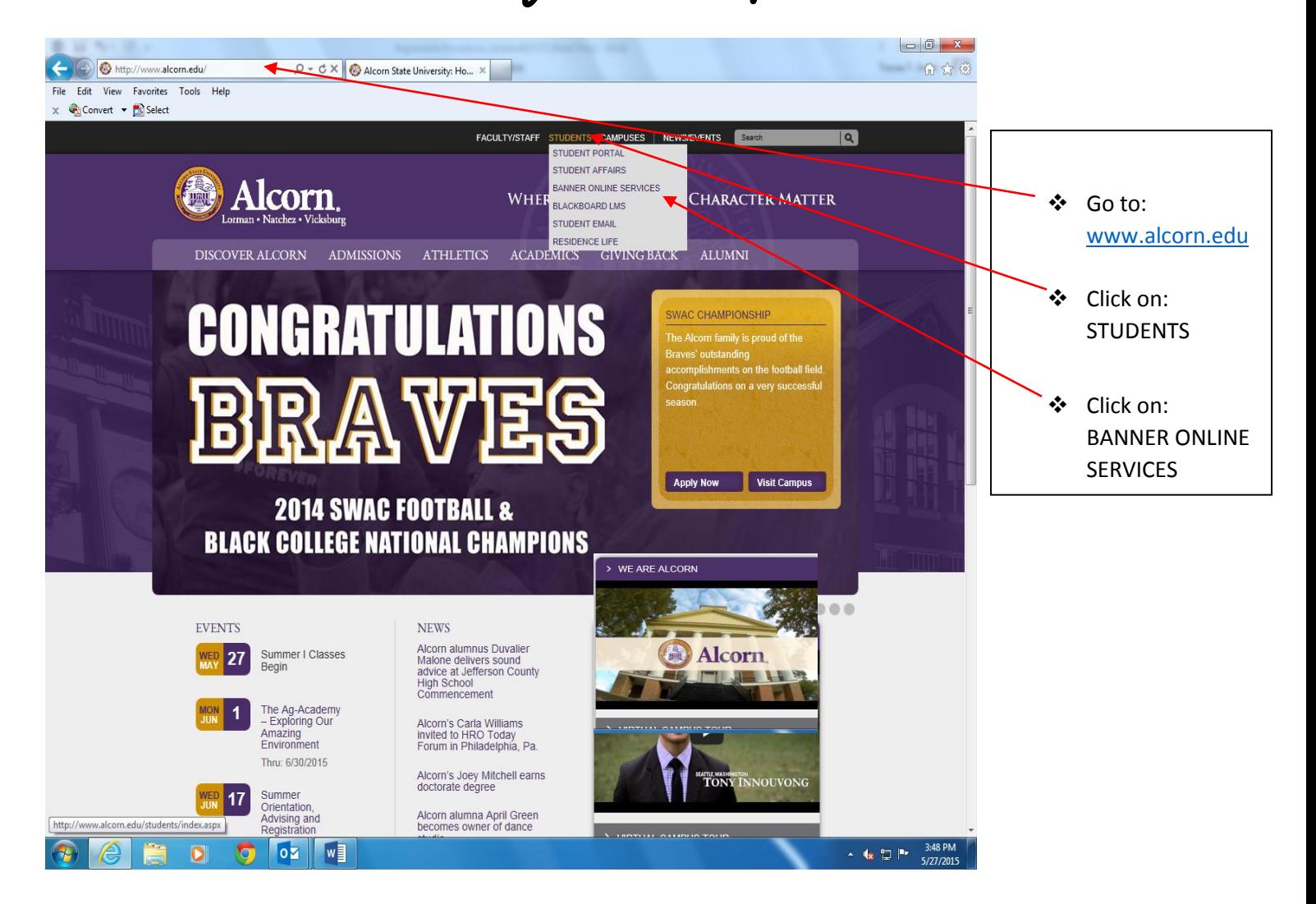

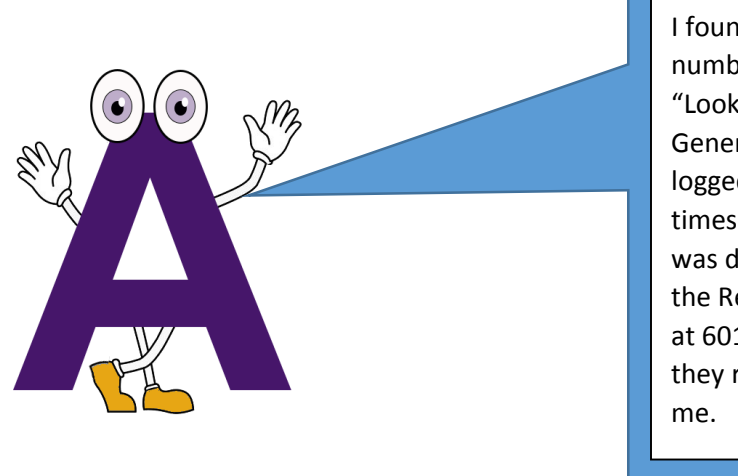

I found my student ID number by clicking on "Look Up Your ASU Generated ID". Also, I logged in too many times and my account was disabled. I called the Registrar's Office at 601.877.6170 and they reset my pin for

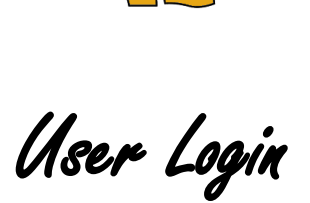

- Enter User ID: Student ID Number (A00000000) or Social Security Number
- Enter PIN: 6 Digit Date of Birth (Temporary) or Permanent PIN
- Login

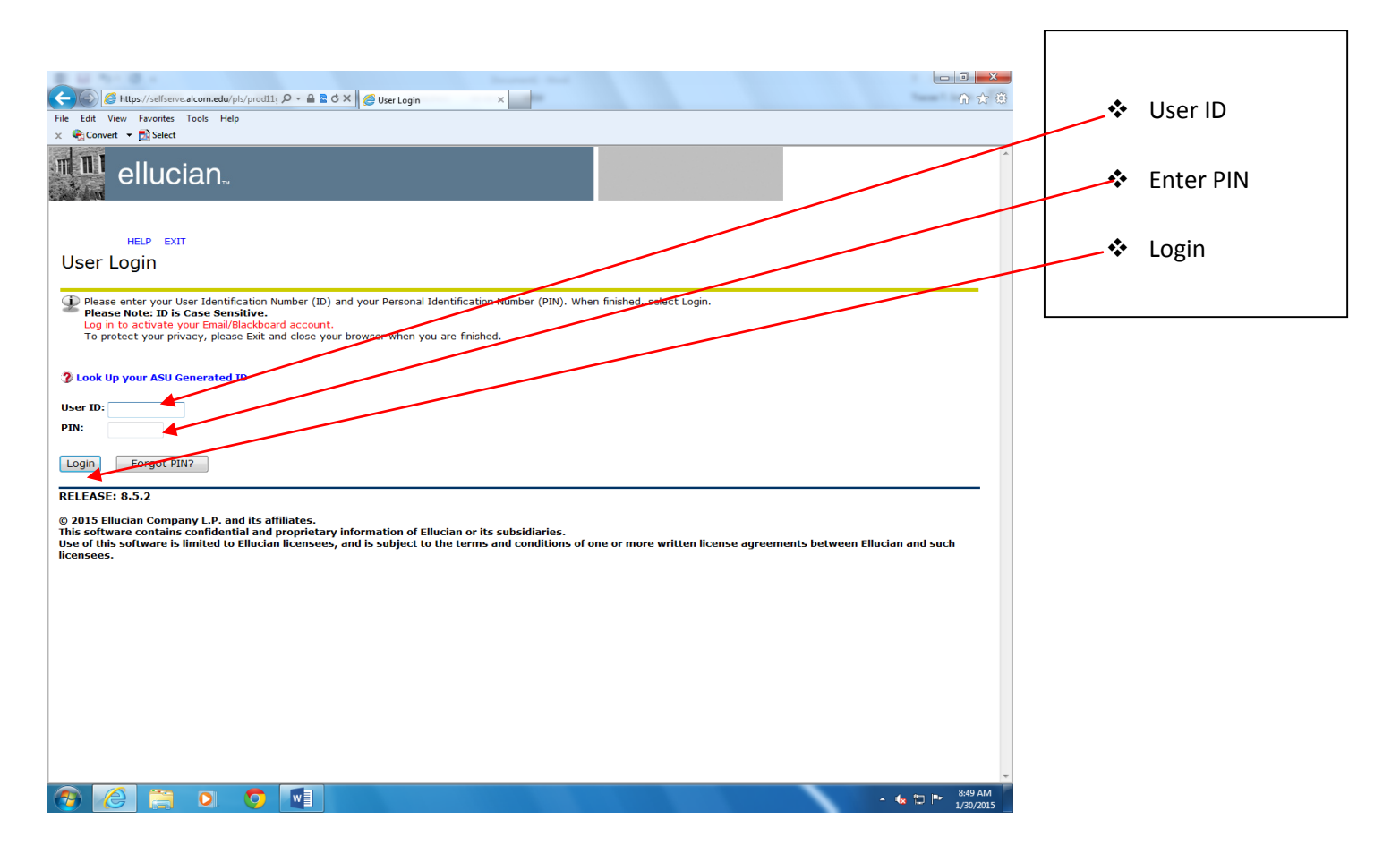

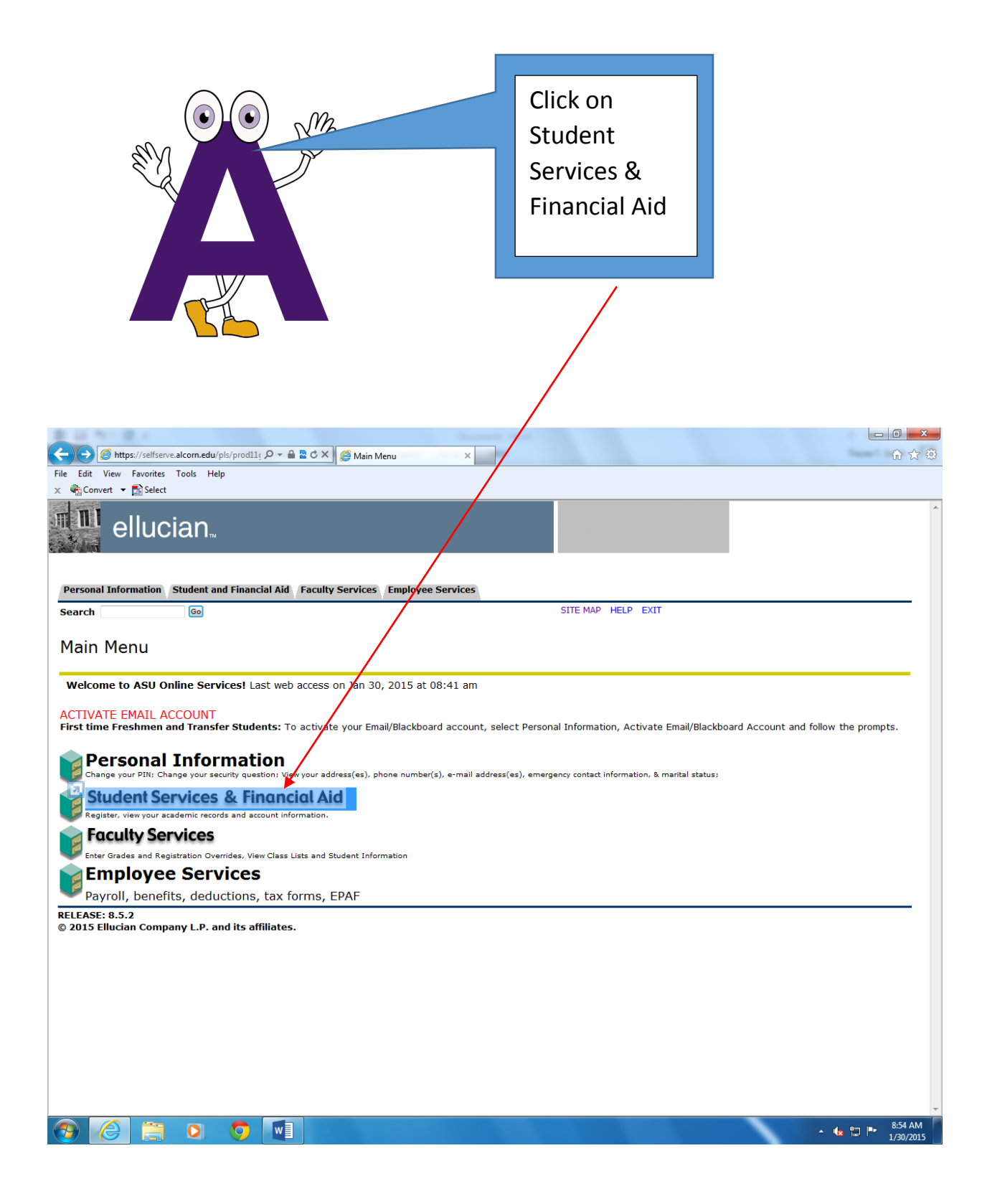

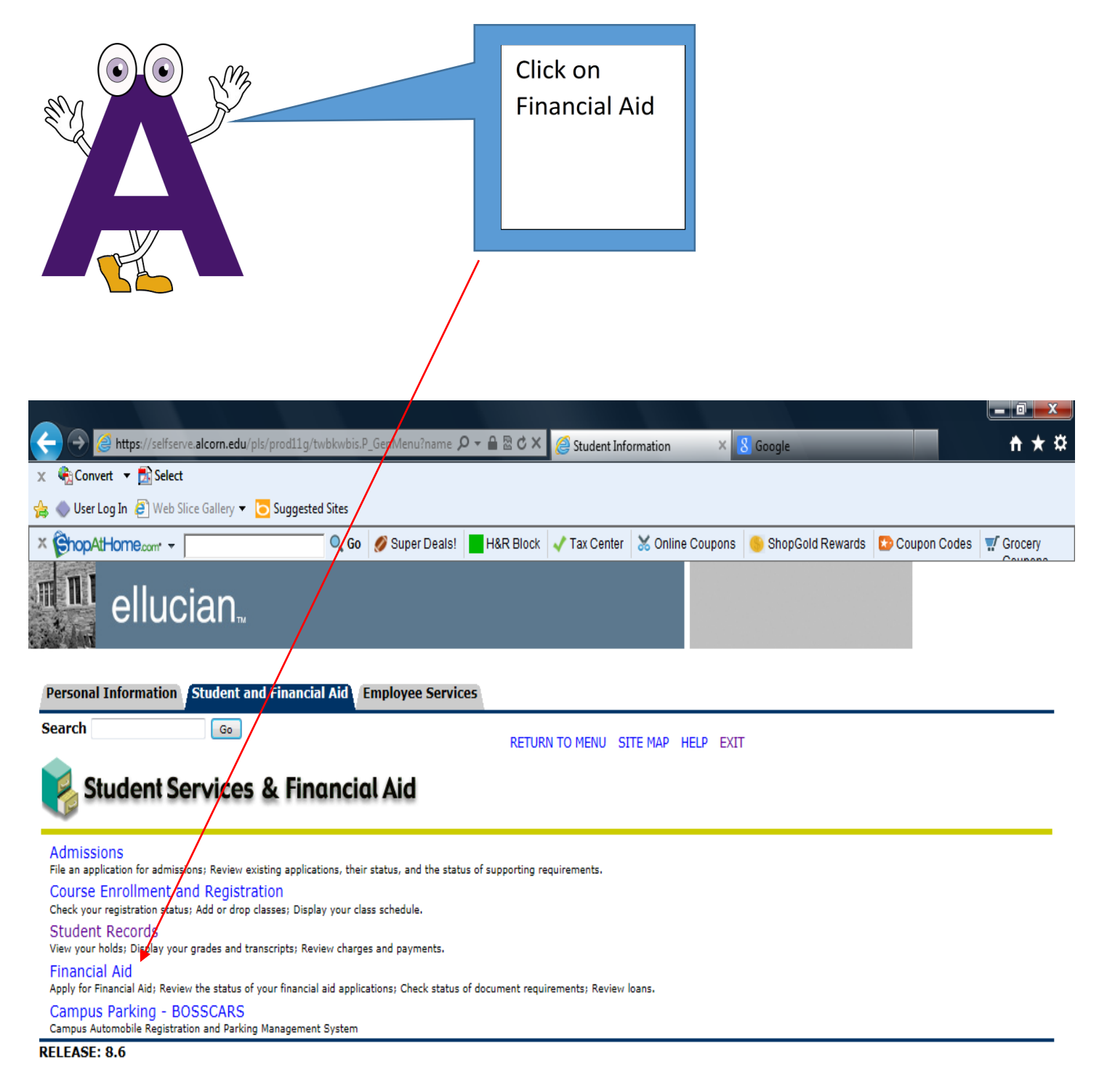

© 2015 Ellucian Company L.P. and its affiliates.

## View My Financial Aid Status

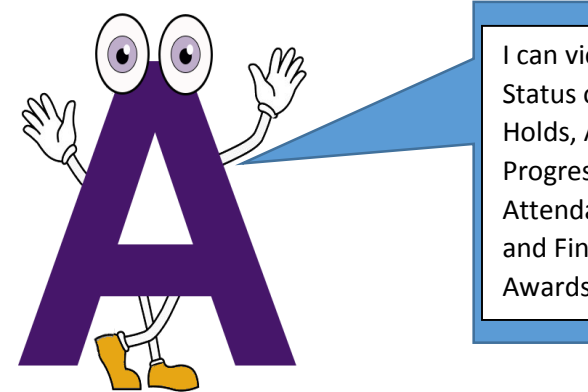

I can view my Overall Status of Financial Aid, Holds, Academic Progress, Cost of Attendance, Messages and Financial Aid Awards.

- ❖ Click on: My Overall Status of Financial Aid
- Click on: Select Aid Year of Inquiry

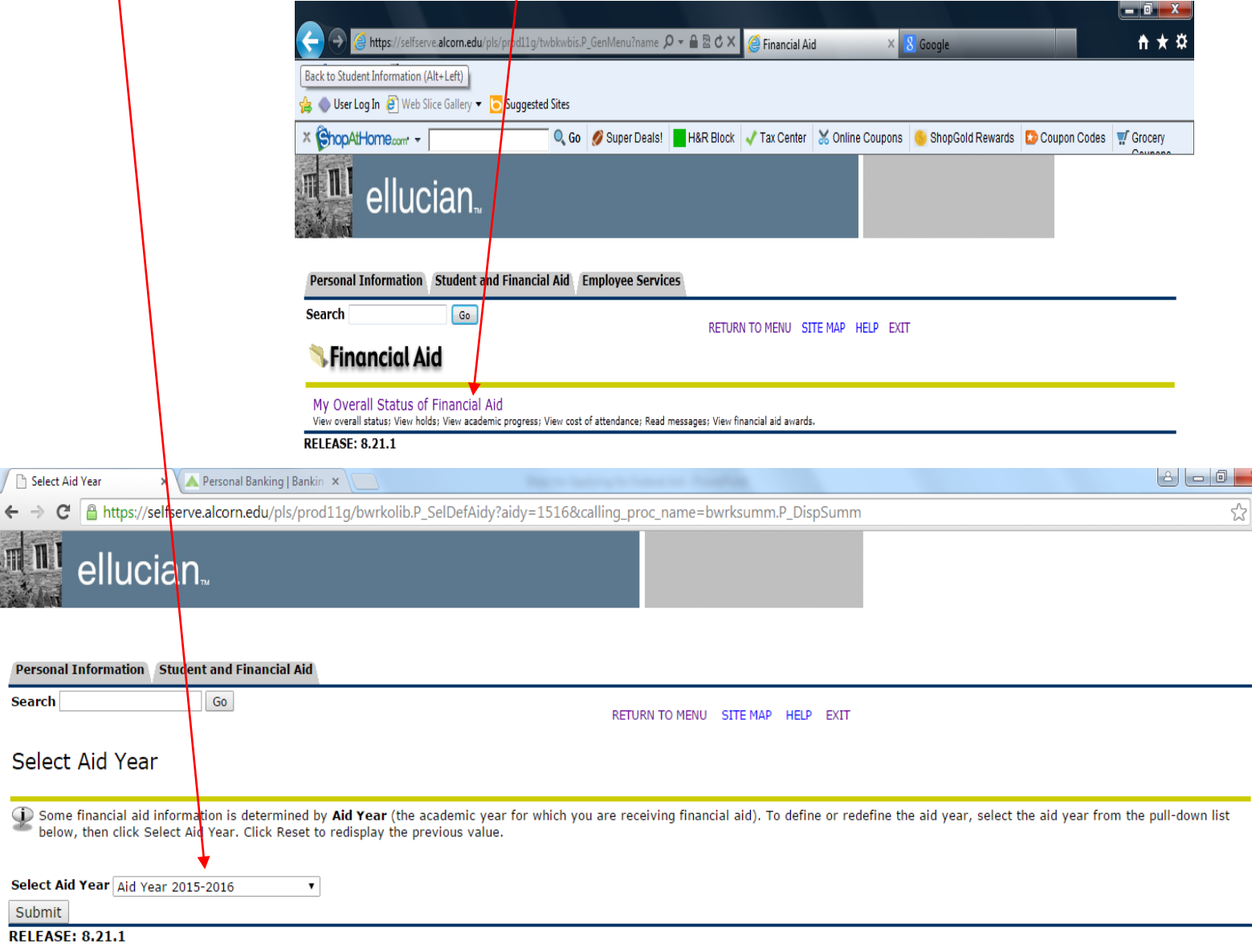

© 2015 Ellucian Company L.P. and its affiliates.

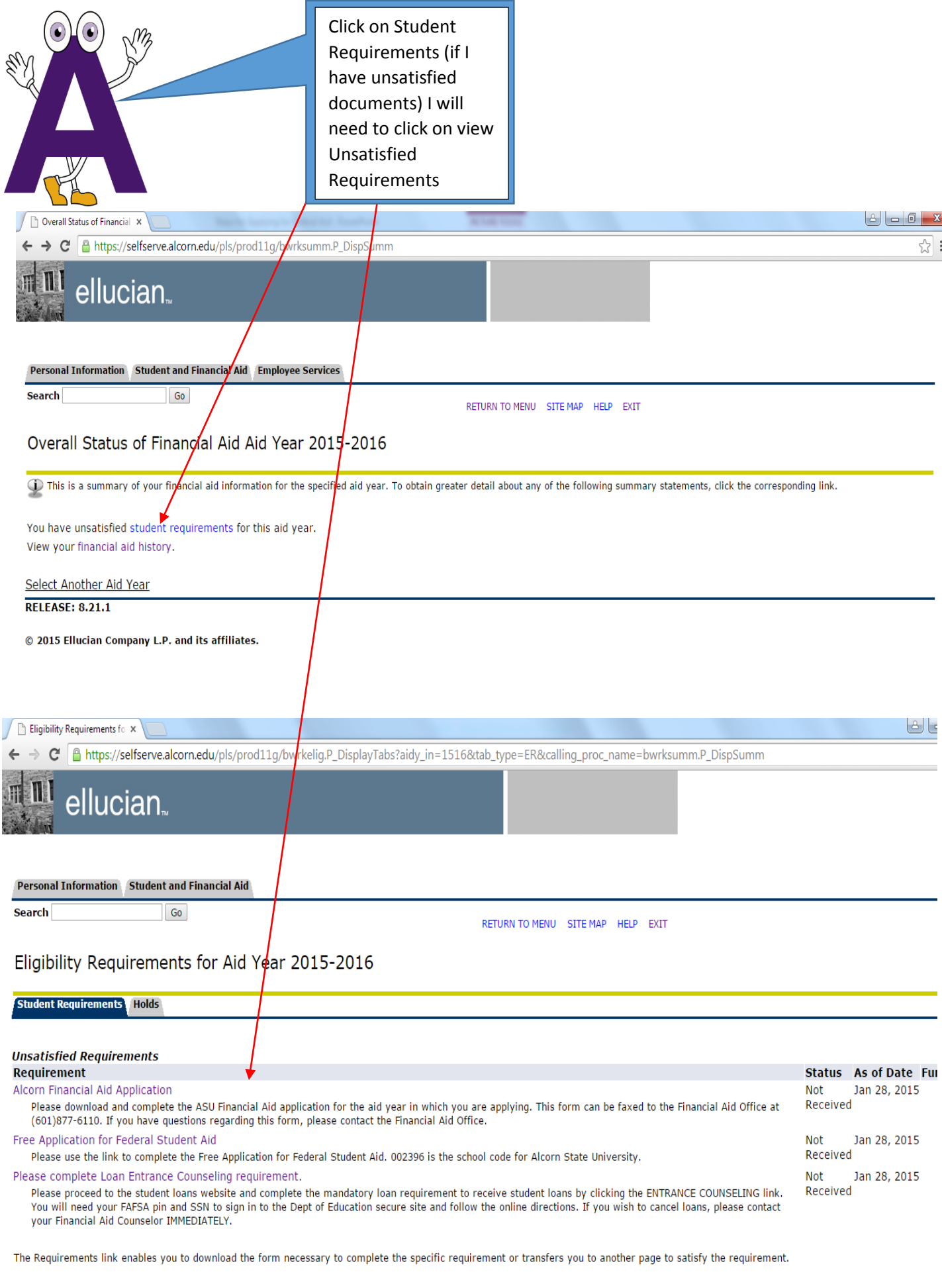

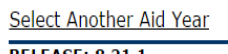

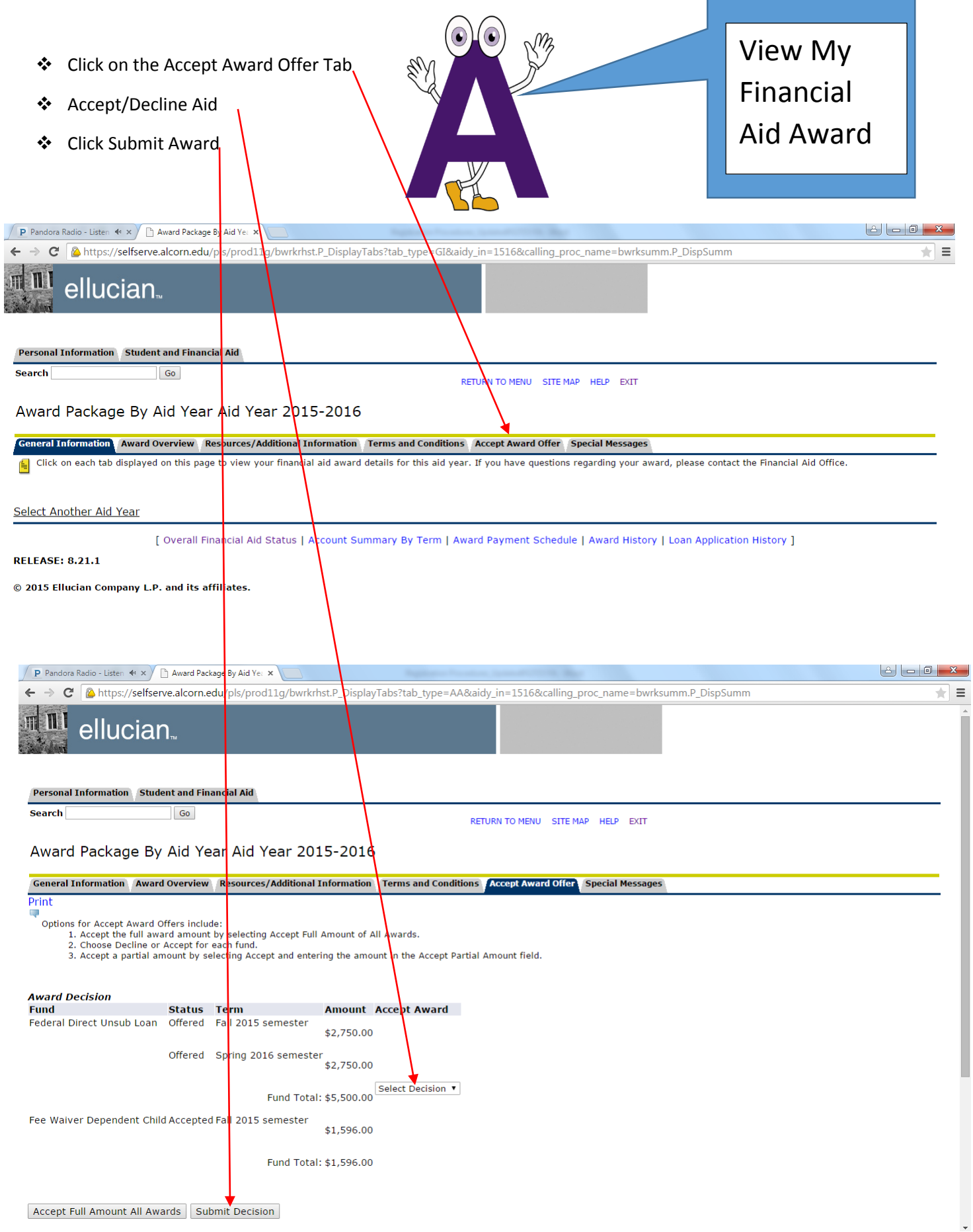

## Complete the Registration Process Using Financial Aid

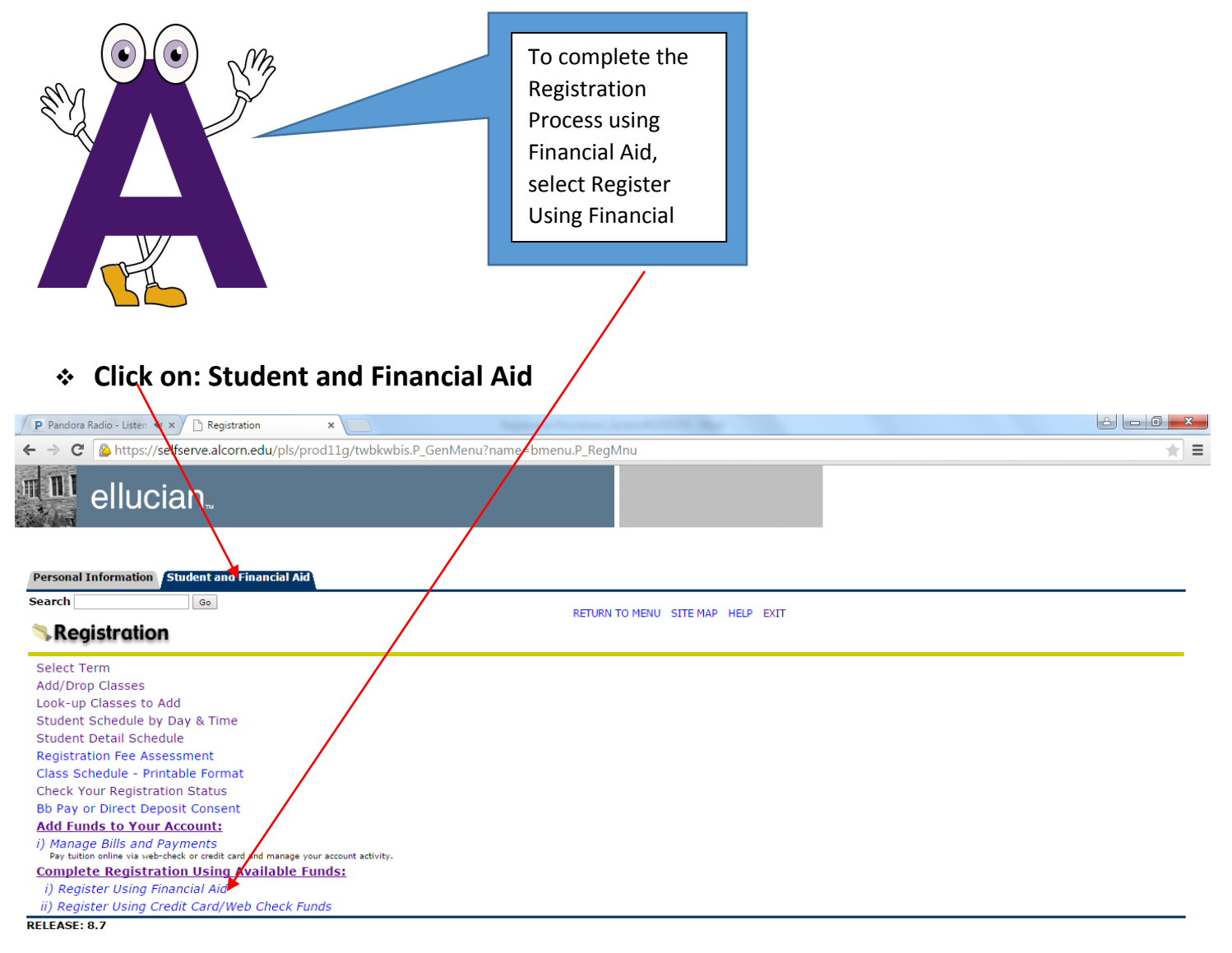

© 2015 Ellucian Company L.P. and its affiliates.